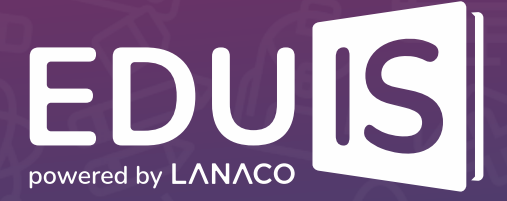

## Get started with Eduis

If your school is a user of the **Eduis School Management Solution**, access to the application is possible via an Internet Browser by entering the address **[parent.eduisonline.com](https://parent.eduisonline.com/)** or via the mobile application for Android and iOS devices:

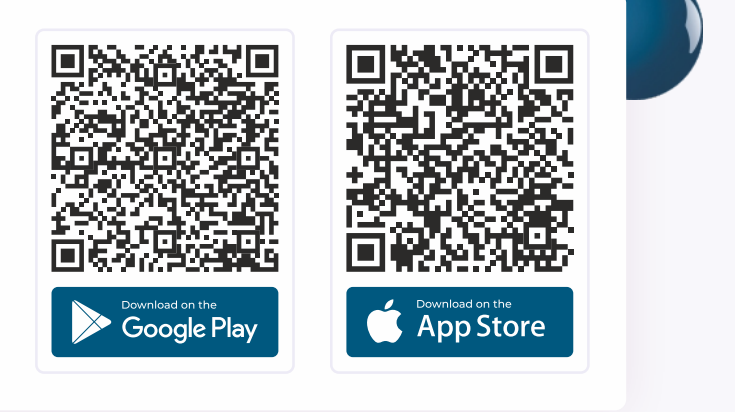

## Procedure for logging into the application:

**Launch the application in an Internet Browser**<br> **or via a mobile application;** 

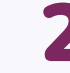

**P** Enter the username and password,<br>Which you received from your child`s Class Teacher;

**If you are logging into the application for the first time,<br>3 define a new password after entering the submitted credentials;** 

**Once you have defined a new password, click the SIGN IN button and you will get access to the application.** 

**If the school uses the Eduis School Management Solution and you have not received access data, please contact your child`s Class Teacher.**

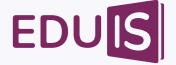